VIVO uses PubMed for citation exporting. This feature creates files that can be added to a range of citation management software, including EndNote, Zotero & Mendeley. To create an export file, follow these steps.

1. Go to [https://vivo.scripps.edu](https://vivo.scripps.edu/)

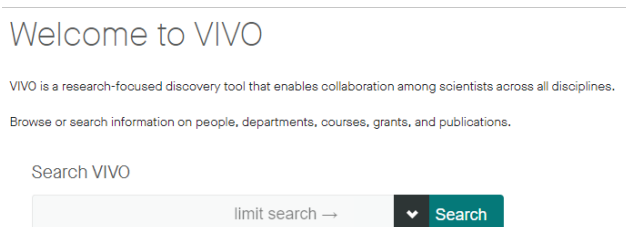

2. Locate your profile page, then scroll down the publications section. Select the "view all" tab.

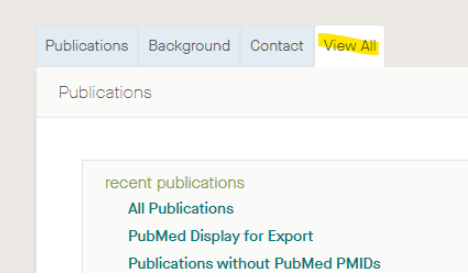

3. Select PubMed display for export.

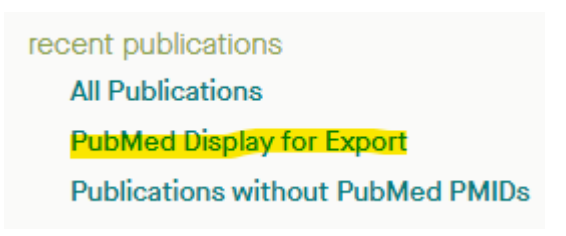

4. Once in PubMed, select "send to" and choose "citation manager." Note, if you already have a MyNCBI account, you can save the list to your bibliography to export at any time.

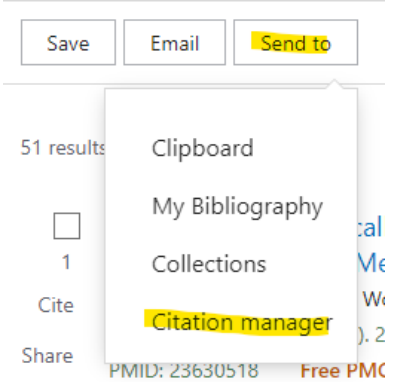

5. Lastly, use the pull down menu to select "all results, then "create file. PubMed will create a file in **nbib** format, which is importable to a range of citation management software including Zotero, Mendeley and EndNote.

**All results** Selection:  $\div$ **Create file** Cancel

Create a file for external citation management software

6. If you have publications without PMIDs, choose "publications with PubMed PMIDs." You will need to either manually enter these into your citation manager, or simply follow the doi links and ingest the citation into your citation manager (may require you to add a browser extension).

> recent publications **All Publications PubMed Display for Export Publications without PubMed PMIDs**